# Programy, które każda szkoła podstawowa powinna posiadać – propozycje

**Jan Lutek** 

Truizmem jest stwierdzenie, że komputer bez systemu operacyjnego to bezużyteczny zbiór elementów elektronicznych. Przez analogię możemy stwierdzić: szkolna pracownia komputerowa bez oprogramowania dydaktycznego to nic innego, jak sala lekcyjna ze zbiorem ładnie wyglądających urządzeń. Można postawić na nich kwiatki, wtedy będzie jeszcze ładniejsza…

Swą najważniejszą funkcję użytkową pracownia komputerowa spełnia wtedy, gdy szkolne komputery są wykorzystywanie przez nauczycieli jako środek dydaktyczny. Najczęściej ma to miejsce wyłącznie na lekcji informatyki, co jest podyktowane kilkoma przyczynami. Wskazałbym trzy fundamentalne: brak pieniędzy na komercyjne oprogramowanie dydaktyczne, które – przyznajmy – bywa drogie, niewiedza nauczycieli o istnieniu prostych i bezpłatnych programów, stereotyp wyrażający się w przeświadczeniu, że do posługiwania się programami komputerowym potrzebne są szczególne umiejętności

W artykule zaprezentuję programy dydaktyczne, które, w mojej ocenie, radykalnie usuwają te przeszkody. Programy te są nie tylko bezpłatne, ale w zdecydowanej większości proste w instalacji i obsłudze. Dodatkowym ich walorem jest to, że mogą być zainstalowane na każdym komputerze, zarówno tym w szkole, jak i tych w domach.

#### **Freeware, open source** – ogólnie i w praktyce

*Freeware* można rozumieć jako "darmowe oprogramowanie", lecz nie każdy program tak określany można instalować na dowolnie wybranym komputerze. Bezwzględnie należy zapoznać się z licencją bądź warunkami korzystania z tak nazywanych programów. Najczęściej określenie *freeware* jest umieszczony w menu programu – Pomoc albo w witrynie producenta. Jeżeli twórca programu w sposób jednoznaczny wskazuje, iż program za darmo można instalować i użytkować wyłącznie na domowych komputerach, nie ma tutaj alternatywy. Instalując program, nie sugerujmy się tym, iż dystrybutor napisał przy nim "free"; owszem, jest to darmowe oprogramowanie, ale nie dla każdego.

Jeżeli **twórca** opisał program **wyłącznie** jako freeware, spokojnie można go wszędzie instalować, zaś często spotykany zwrot: *free for home users* oznacza – "darmowy tylko do użytku domowego".

Te same zasady dotyczą programów określanych jako *open source* (choć tutaj jest mniej restrykcji).

Wszystkie zaprezentowane przeze mnie programy mają status *freeware* lub *open source* i mogą być wykorzystywane przez nauczycieli zarówno na domowych, jak i szkolnych komputerach. Przeznaczone są na platformę Windows XP, a właśnie w ten system operacyjny są wyposażone w zdecydowanej większości szkoły podstawowe. Nie słyszałem, by poprawnie zainstalowane programy stwarzały jakieś problemy.

Skoro mowa o instalacji, to z reguły programy umieszczone są w witrynach w postaci archiwum i wystarczy je pobrać na komputer, po czym rozpakować do dowolnego katalogu.

#### **"7-Zip" – Igor Pavlov http://www.7-zip.org**

Programik nieduży – 1 MB, w polskiej wersji językowej, służący do pakowania i rozpakowywania plików, jednym słowem – archiwizer. Może spakować pliki w następujące formaty: 7z, ZIP, GZIP, BZIP2 i TAR, natomiast rozpakować archiwa typu: RAR, CAB, ISO, ARJ, LZH, CHM, MSI, WIM, Z, CPIO, RPM, DEB i NSIS. Dla formatów ZIP i GZIP 7- -Zip ma kompresję 2-10% wyższą niż w programach PKZip i WinZip. Integruje się z eksploratorem Windows, dodając własne menu kontekstowe, ma własną przeglądarkę plików z możliwością ustawienia dwóch paneli i jest szybki, po prostu szybki. Oczywiście jest możliwość tworzenia samorozpakowujących się archiwów, możliwość szyfrowania archiwów 7z i ZIP. Ten program to perełka wśród programów *open source*.

Proponuję, aby był to pierwszy program, jaki Państwo zainstalują. Zaręczam, że okaże się bardzo, bardzo przydatny. Do instalacji potrzebny będzie opiekun pracowni, gdyż program zapisuje dane w rejestrze oraz integruje się z systemem (dodając własne menu do podręcznego). Należy pamiętać, aby w opcjach konfiguracyjnych programu wskazać archiwa, jakie ma rozpakowywać "7-Zip". Wprawdzie jego wygląd jest ascetyczny, ale za to prostota obsługi i szybkość działania to prawdziwe walory programu.

# **"2+2 gry matematyczne dla dzieci" – M. Andrusiak**

#### **http://www.matematykadladzieci.pl/**

To program typu *freeware*, czyli dozwolone jest bezpłatne rozpowszechnianie i zwielokrotnianie programu za pomocą dowolnych mediów wyłącznie w postaci, w jakiej został udostępniony przez autora. Zabronione jest uzależnianie udostępniania programu od wniesienia dodatkowych opłat na rzecz udostępniającego.

Program obejmuje podstawowe zagadnienia matematyczne: liczenie, dodawanie, odejmowanie, porównywanie liczb, mnożenie oraz dzielenie w zakresie od 0 do 100. Można z niego korzystać w nauczaniu zintegrowanym, a kto chce, może też użyć angielskiej wersji językowej. Instalacja jest bardzo prosta: trzeba zaakceptować licencję i albo wskazać własny katalog instalacyjny, albo zdać się na ustawienia domyślne. Program działa dobrze zainstalowany nawet na dysku C szkolnego komputera. Dodatkowo można w nim zmienić głos lektora oraz nagrać i wstawić własny podkład głosowy.

Do dyspozycji mamy około 60 różnych ćwiczeń, obejmujących wszystkie opisane powyżej zagadnienia. Po instalacji warto samodzielnie ustawić – w mojej ocenie zmniejszyć – poziom głośności muzyki i głosu lektora oraz liczbę zadawanych pytań (od 20 do 40).

Najwygodniej nawiguje się myszką, lecz do obsługi programu można też wykorzystać klawiaturę (steruje się siedmioma klawiszami). Program obsługuje się intuicyjnie, a poszczególne opcje sygnalizowane są przez jasne i czytelne ikonki. Nie spotkałem osoby (ucznia czy nauczyciela), która miałaby kłopoty z obsługą programu "2+2". W mojej opinii program ten to obowiązkowa pozycja w każdej szkole podstawowej.

### **"Matematyka na wesoło" – A. i K. Tokarczyk http://www.polska.superhost.pl/indexg.htm**

Program jest wykonany w technologii Flash. Nazwa wprowadza nieco w błąd, gdyż aplikacja obejmuje wyłącznie mnożenie w zakresie od 0 do 100. Warto w tym miejscu dodać, iż z programu można korzystać także przez przeglądarkę internetową, nie pobierając żadnych plików

na dysk twardy komputera. Instalacji właściwie nie ma, gdyż jest to jeden plik, który trzeba umieścić na dysku. Polecam jednak ściągnięcie

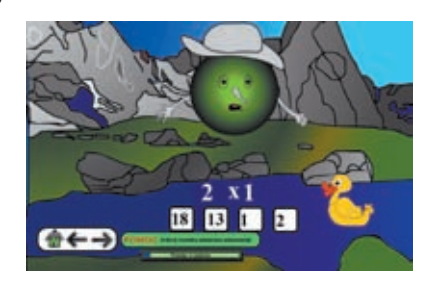

pliku (6 MB), gdyż program uruchomiony z dysku w trybie pełnoekranowym prezentuje się bardziej efektownie aniżeli w okienku przeglądarki.

Programik jest prosty, obsługiwany wygodnie myszką. Mamy do wyboru zestaw różnych ćwiczeń na mnożenie, zebranych w skale liczbowe np. 0-10, 10-20, 30-50 itd. Wszystkie ćwiczenia wykonuje się na tle zabawnych historyjek, opatrzonych napisami i komentarzami lektora. Istotne jest to, że uczeń nie przejdzie do następnego ćwiczenia, jeżeli poprawnie nie wskaże iloczynu danego działania. Jest "koło ratunkowe", ale ukryte pod jakimś przedmiotem. Generalnie uczeń kończący I klasę powinien odczytać napisy, a na pewno z programu można w pełni korzystać już w klasie II.

w niczym nie rozprasza ucznia. Prostota programu jest duża, użyteczność duża, a statystyką nie można manipulować.

**Programy autorstwa W. Salomona – wszystkie można pobrać na stronie http://www.wsalamon. republika.pl/edukacja.htm.** Warto dodać, że autor jest nauczycielem matematyki i informatyki w Zespole Szkół w Stępinie.

### **"Matematyka 1+2"**

To oferta dla zainteresowanych matematyką. "Matematyka 1" traktuje o liczbach naturalnych, przybliżając pojęcia związane z tym zbiorem liczbowym. "Matematyka 2" zajmuje się liczbami rzeczywistymi.

**"Tabliczka mnożenia" – J. Biernat http://www.spektrus.republika.pl/programy.htm**

10 x Podaj odpowiedź: Prawidłowa odpowiedz to 90

Jest to prosty programik ułatwiający naukę tabliczki mnożenia w zakresie od 0 do 100. Instalacja jest prosta – wskazujemy miejsce, gdzie ma zostać rozpakowane pobrane archiwum (przyda się "7-Zip"), po czym uruchamiamy jedyny znajdujący się we wskazanym katalogu plik tm.exe.

Program nie ma żadnych opcji konfiguracyjnych, zawiera wyłącznie ćwiczenia na mnożenie. Zadaniem ucznia jest wpisanie poprawnego iloczynu i kliknięcie klawisza "Enter" dla potwierdzenia dokonanej operacji. Jeżeli odpowiedź jest poprawna, pojawi się kolejne ćwiczenie, jeżeli jest błędna, program wskaże dobrą odpowiedź, którą uczeń obowiązkowo musi wpisać. Uczeń ma do dyspozycji statystykę dobrych i złych odpowiedzi, dzięki czemu może obserwować swoje postępy. Program wyświetla się na całym ekranie,

Archiwum jest niewielkie – 1,42 MB, składa się z dwóch plików "Matematyka 1" i "Matematyka 2".

> Plik "Matematyka 1" zawiera m.in.: rozkład liczby na czynniki pierwsze, obliczanie NWD, NWW dwóch liczb, obliczanie n-silni, potęgowanie itd. Program jest zatem superkalkulatorem matematycznym, wręcz idealnym dla uczniów szkoły podstawowej. Jedyny czerwony przycisk "Rachunki", kryje test – "zawody" i "ćwiczenia" – dla klasy I, II i III, z podstawowych działań arytmetycznych. W "zawodach" możemy ustawić liczbę pytań, czas na udzielenie odpowiedzi, dźwięki i inne opcje. W "ćwiczeniach" uczeń musi udzielić poprawnej odpowiedzi, jeżeli

się pomyli, może wybrać przycisk "Cofnij" i wpisać prawidłową odpowiedź. W przypadku wybrania złej odpowiedzi wyświetlony zostanie poprawny wynik i można kontynuować ćwiczenie.

Plik "Matematyka 2" jest skonstruowany jak poprzedni program, ale obejmuje inny zakres matematyki. Mamy zatem kalkulator ułamków, zamianę ułamków dziesiętnych na zwykłe, obliczanie pierwiastków, działania na ułamkach zwykłych, liczbę Pi i procenty. Przez kliknięcie w czerwony przycisk "Pisownia" uruchomimy test ze słownego zapisu liczb naturalnych. Do programów dołączony jest plik pomocy, opisujący poszczególne przyciski, a nawet wprowadzający nieco teorii. Obsługa prosta: klawiatura numeryczna do wpisywania cyfr oraz myszka.

#### **"Matematyka 4"**

Program jest przeznaczony dla uczniów klasy IV. Instalacja wygląda identycznie jak programu "Matematyka 1+2" – pobieramy plik archiwum, a następnie wskazujemy miejsce, gdzie ma zostać rozpakowany. **Uwaga**. W przypadku umieszczenia tego programu na dysku C – chodzi wyłącznie o komputery szkolne ze standardową instalacją zabezpieczeń – może pojawiać się nieokreślony błąd, który należy zignorować, gdyż nie ma on związku z działaniem programu i w żaden sposób na to działanie nie wpływa.

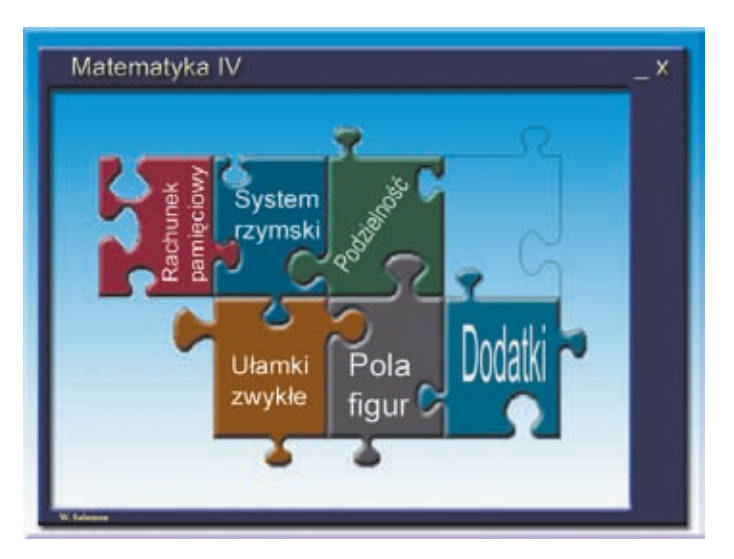

Program składa się z 6 modułów (w kształcie puzzli): rachunek pamięciowy, system rzymski, podzielność, ułamki zwykłe, pola figur, dodatki. Każdy z modułów zawiera od 1 do 3 opcji ćwiczeń, a całość jest znakomitym testerem wiedzy ucznia i zastępuje papierową klasówkę. Może stanowić także dobre przygotowanie do sprawdzianu. Uczeń rozwiązujący ćwiczenia otrzymuje informację na temat swej skuteczności (jest to procentowy wskaźnik dobrych odpowiedzi w stosunku do liczby podjętych prób). Oczywiście w przypadku błędnej odpowiedzi podawana jest prawidłowa.

Obsługa programu jest w miarę prosta, z jednym wyjątkiem – po uruchomieniu modułu ukazuje się nowe okno, a zasadniczy program jest pod spodem. Każdy moduł ma przyciski minimalizacji i zamknięcia. Niestety, chcąc wyjść z danego modułu, intuicyjnie klikamy w widoczny krzyżyk, a tym samym zamykamy cały program. Aby tego uniknąć, trzeba kliknąć napis "W. Salamon", znajdujący się na dolnej belce. W ten sposób wracamy do głównego okna programu.

Standardowo programiki uruchamiają się w oknach, lecz wystarczy ustawić we "Właściwościach" opcję "Uruchom w rozdzielczości ekranu 640×480", aby widzieć program na całym ekranie. Zapewniam, że grafika nic na tym nie traci.

#### **"Geometria"**

Instalacja, podobnie jak omawianych powyżej programów, jest bardzo prosta – wskazujemy katalog, gdzie mają zostać wypakowane pliki.

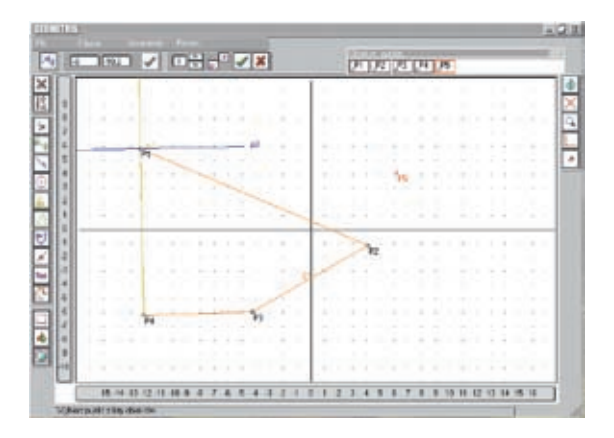

Jakie jest przeznaczenie "Geometrii"? Otóż nauczyciel posiadający program w pełnej wersji może przygotować własną prezentację związaną z prostą, odcinkiem, wielokątem, kołem, i ją zapisać. Taką prezentację uczeń może samodzielnie odtworzyć – pauzę włączamy, wciskając klawisz spacji. Oczywiście nauczyciel może wykorzystać prezentację do wprowadzenia tematu, ćwiczeń utrwalających czy też w taki sposób, w jaki chce dany temat przedstawić uczniom. Autor w darmowej wersji przygotował trzy takie prezentacje, a pozostałe zależą od inwen-

cji nauczyciela – o ile zakupi pełną wersję, ale nawet w darmowej wersji uczeń, który opanował program, może samodzielnie (bez możliwości zapisania na dysk) wykonać polecenie nauczyciela, np. narysować półprostą, nazwać widoczne figury. Możliwości wykorzystania programu jest więcej. Przykładowo, utworzoną figurę możemy zaznaczyć, skopiować do schowka i wkleić do innego dokumentu, dzięki czemu utworzymy szybko papierową klasówkę.

W programie korzysta się z obiektów, a zatem uczeń nie rysuje trójkąta, a tworzy jeden, dwa, trzy punkty (obiekty) i wybiera polecenie utworzenia z nich danej figury. Niektóre figury program tworzy po wpisaniu danych do wzoru. Liczba tych obiektów prezentuje się na dodatkowej belce górnej – jej zawartość zmienia się wraz z dodawaniem obiektów. Oczywiście składnia obiektów jest kolorowana, istnieje możliwość samodzielnego ustalania kolorów, a dużą pomocą jest zautomatyzowany proces ustalania właściwości danego obiektu (dzięki czemu od razu uzyskujemy informację, np. o długości boków, polu danej figury).

Podział menu jest prosty – po lewej stronie zamieszczony jest zestaw rozwijalnych ikon prezentujących konkretną operację, np. utwórz odcinek, okrąg, po prawej stronie widnieją polecenia związane z planszą. Każda ikona jest opisana, przy czym opis pojawia się w momencie skierowania na nią kursora myszki. Dodatkowo na dolnej belce uczeń znajduje opis wykonywanych czynności i podpowiedzi, co należy zrobić.

Jest to świetny program. Wprawdzie w pełnej wersji jest on komercyjny (40 zł za jedno stanowisko, 80 zł licencja szkolna), lecz w praktyce można dobrze i ciekawie wykorzystać wersję freewarową. Pełną wersją warto się zainteresować, gdyż twórcą jest nauczyciel matematyki, a zatem praktyk.

#### **"Kolorowanka" – Aionel http://programyaionela.republika.pl/kolorow.htm "Kolorki" – W. Salamon**

**http://www.wsalamon.republika.pl/edukacja.htm** Każdy z tych programów jest nieco inny, ale oba służą do kolorowania gotowych obrazków. Moim zdaniem oba programy winny być pierwszymi, z którymi zetknie się uczeń mający po raz pierwszy kontakt z komputerem. Instalacja jest tożsama, pobieramy archiwa i wskazujemy, gdzie mają zostać rozpakowane.

"Kolorki" dysponują gotowymi obrazkami i szerszą paletą barw, nie można zapisać gotowego pliku (jedynie poprzez funkcję "Kopiuj" gotowy obrazek można przenieść np. do programu "Paint", po czym zapisać na dysku lub wydrukować). Nie można zmienić wielkości obrazka, a warunkiem korzystania z programu jest przesłanie autorowi uwag i obrazka wzbogacającego istniejącą kolekcję. Natomiast "Kolorowanka" umożliwia wczytanie dowolnego obrazka (format bmp i png, wielkość nie ma znaczenia), zapisanie go na dysku, wstawienie tekstu – kolor, rodzaj, wielkość czcionki można zmieniać – oraz proste pozycjonowanie obrazka. Choć program dysponuje mniejszą liczbą kolorów (420 odcieni), to dla wypełnienia elementu obrazka możemy użyć siedmiu rodzajów pędzla. Niestety, po wczytaniu obrazka program jest zawsze na jego dole, stąd wczytanie dużego obrazka znacznie utrudnia korzystanie z programu. Nieco myląca jest funkcja "Wklej", gdyż wkleja zawartość schowka, jednocześnie podmieniając otworzony obrazek. W obu przypadkach nie ma możliwości bezpośredniego wydruku.

Dlaczego te programy polecam początkującym uczniom? Ponieważ łączą w sobie przyjemność korzystania z komputera z prostotą obsługi programu. Wprowadzając elementy wykorzystania prawego klawisza myszki, wczytywania plików, zapisywania ich, wstawiania tekstu, uczą obsługi programu poprzez wybór stosownej ikony. To jest abecadło korzystania z każdego programu komputerowego.

#### **"Kalkulator" – Jerzy Znamirowski http://www.hexelon.com/kalkulator**

Matematyka nie może się obyć bez kalkulatora. Wprawdzie w system Windows jest wbudowany kalkulator, można także wykorzystać kalkulator wbudowany w wyszukiwarkę Google (spore możliwości), to jednak dla klas IV-VI poleciłbym najlepszy kalkulator, jaki napotkałem – HEXelon MAX 6. Program wystarczy pobrać z witryny i rozpakować na dysku. Uruchamia się w wersji anglojęzycznej, ale bez problemu można go przestawić na rodzimą. Uzyskujemy możliwość przełączania pomiędzy trzema okienkami do prowadzenia odrębnych obliczeń, przelicznik walut, jednostek miar, cztery systemy obliczeń (dwójkowy, ósemkowy, dziesiętny i szesnastkowy); kalkulator ma wbudowane funkcje trygonometryczne, logarytmiczne, hiperboliczne, logiczne plus możliwość dodania własnych (w tym

pobrania ich z Internetu!). Średnia permutacja, stała Plancka, prędkość światła, pierwiastek, obszerna pomoc, historia obliczeń to tylko część możliwości tego kalkulatora.

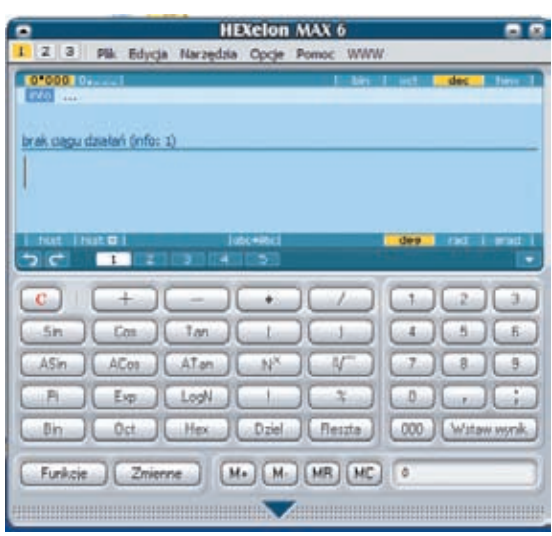

Warto z witryny Hexelon pobrać też i zainstalować program "Tabliczka mnożenia", który jest spolszczony i znakomicie nadaje się jako narzędzie do sprawdzania wiedzy ucznia. Można ustawić: 10, 30, 70 i 100 pytań oraz tempo ich zadawania. Obsługa programu przez ucznia sprowadza się wyłącznie do kliknięcia przycisku "Start" i wpisywania wyników działania.

#### **"Matematica 2002" – B. Waleska**

Program można pobrać z wielu witryn, np. **http:// www.idg.pl**, a jego instalacja jest bardzo łatwa – akceptujemy licencję, wskazujemy katalog docelowy, i gotowe. Celem stosowania programu jest wizualizacja i przeglądanie trójwymiarowych modeli brył przestrzennych. Do dyspozycji uczeń otrzymuje bryły proste, złożone, przekroje brył, bryły wpisane. Można także projektować własne bryły. Oczywiście bryłami można obracać w dowolnym kierunku za pomocą myszki. Wielce przydatny programik dla każdego nauczyciela matematyki.

## **"Kea Coloring Book" – Keasoftware http://www.keasoftware.com/coloring/index.php**

Prawdziwa perełka graficzna! Instalacja jest prosta, ale wymaga skorzystania z uprawnień administratora, gdyż do rejestru wpisywany jest typ plików właściwy dla programu. Zatem instalację powinni wykonać opiekunowie pracowni.

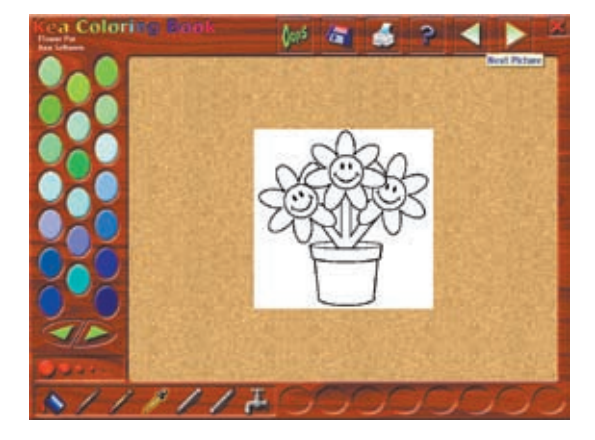

Program nie posiada polskiej wersji językowej, ale obsługa programu jest tak intuicyjna, że nie dziwią obrazki wykonane tym programem przez dzieci z całego świata.

Możliwości są naprawdę bardzo duże. Zmiany palety kolorów, wypełnianie kolorem, malowanie pędzlem, magiczna różdżka, rysowanie ołówkiem, rozcieńczanie koloru, wycieranie gumką, zmiana wielkości pędzla, zakraplacz (umożliwia stworzenie palety własnych kolorów), możliwość całkowitego wymazania szablonu obrazka i stworzenie własnego, wydruk, zapisanie pliku (bezpośrednio z głównego okna programu w formacie gif lub bmp). Wprawdzie program jest zoptymalizowany do rozdzielczości 800×600 oraz 1024×768 (wyboru dokonujemy w sekcji "Parent Tools"), ale działa w każdej.

Chcąc poszerzyć bazę obrazków, trzeba je pobrać z witryny (duży wybór), po czym zaimportować do programu. Do tego wykorzystujemy ponownie "Parent Tools", gdzie można także utworzyć nowy obrazek. W tym celu wypełniamy wszystkie dane: tytuł, autor, opis, konwertujemy obrazek na format programu i umieszczamy w swojej galerii. Możemy wykorzystać także gotowe pliki posiadające rozszerzenie: gif, jpg, jpeg, bmp, ico, emf, wmf. Jeżeli uznamy, że namalowany/utworzony obrazek wart jest ekspozycji, możemy go załadować do internetowej galerii "Keasoftware" poprzez przeglądarkę internetową.

Na początku angielskie opisy mogą dezorientować, lecz po kilku próbach uczniowie doskonale posługują się programem, choć korzystanie z opcji "Patent Tools" wymaga znajomości angielskiego i pewnej wiedzy o obsłudze programów komputerowych, przy czym nauczyciel wcale nie musi z "Patent Tools" korzystać. Dla celów edukacyjnych w zupełności

wystarczy to, co program zawiera w chwili instalacji. Ostatecznie można do wyszukiwarki Google wpisać nazwę programu i skorzystać z automatycznego tłumaczenia na język polski.

Czemu proponuję anglojęzyczny program? Gdyż jest to znakomity zamiennik ubogiego w możliwości systemowego "Painta". Ponadto "Kea Coloring Book" posiada elementarne cechy "prawdziwych" programów graficznych, poszerza umiejętności ucznia, pozwala na orientację, że wybór określonej opcji (narzędzia) przynosi określony skutek. Wiem, że "Kea Coloring Book" jest lubiany przez uczniów. Serdecznie i gorąco polecam.

#### **"Tux Paint" – New Breed Software http://www.tuxpaint.org/**

Absolutna rewelacja i kolejna perełka wśród programów graficznych *open source*. Do instalacji należy pobrać dwa pliki: "Tux Paint" – instalujemy jako pierwszy i "Tux Paint Stamps" – instalujemy po konfiguracji właściwego programu. Instalację musi wykonać administrator pracowni. Bezpośrednio po instalacji należy skonfigurować program. Polecam wybranie polskiej wersji językowej, wskazanie rozdzielczości, w jakiej ma pracować program. Nie można zapomnieć o wskazaniu – opcja "All Users" na dole – iż te ustawienia mają być stosowane wobec wszystkich użytkowników.

artykule. Część z nich umożliwia stworzenie nowego rysunku, część zastosowanie wobec gotowego obrazka ciekawych efektów graficznych – oczywiście wszystkie opisane są po polsku.

Po instalacji "Tux Paint Stamps" uzyskujemy gotowe, dobrej jakości "pieczęcie" zwierząt, ptaków, rzeczy, symboli, postaci, które można skalować, obracać i wstawiać do obrazka. W przypadku błędu wystarczy zastosowanie skrótu klawiszowego CTRL+Z, aby cofnąć wprowadzone zmiany. Oczywiście jest możliwość wydruku, zapisu i odczytu plików.

Choć obsługa jest intuicyjna, to jednak korzystanie z myszki wymaga pewnej wprawy. Musimy też umieć przewidywać, jaki efekt uzyskamy, wybierając określoną opcję danego narzędzia. W niektórych przypadkach szybkość przesuwania myszką ma ogromny wpływ na uzyskany efekt.

Program jest przeznaczony dla uczniów, którzy dobrze posługują się myszką i potrafią dostrzec związki między wybraniem jakiejś opcji a skutkami, jakie to wywołuje, oraz zależności między ruchem myszki a efektem związanym z rysowanym przedmiotem. Uczniowie powinni umieć czytać. W klasie III spokojnie można wprowadzić "Tux Painta" do programu nauczania.

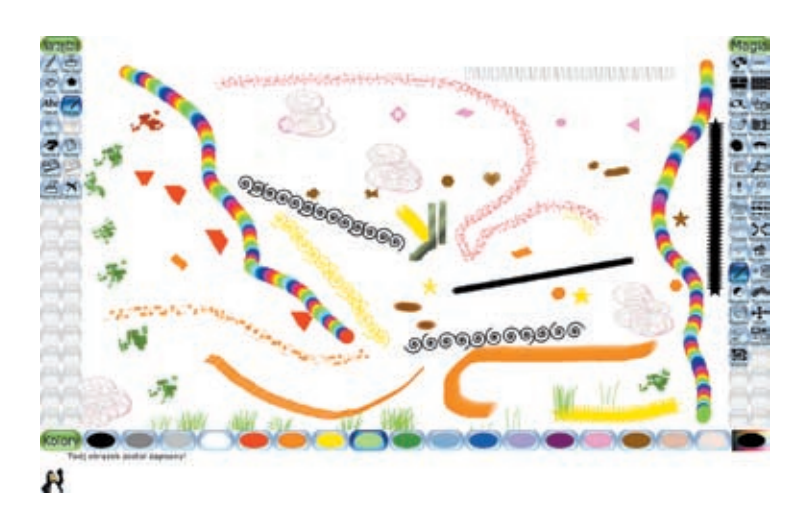

Obsługa programu jest prosta. Do dyspozycji mamy dwa rzędy ikon – po lewej stronie są narzędzia, a po prawej pozostałe opcje związane z danym narzędziem, które można przewijać do góry lub na dół.Na dolnym pasku jest paleta kolorów. Wprawdzie narzędzi nie jest wiele, ale liczba dostępnych opcji przyprawia o zawrót głowy i przekracza możliwości ich opisu w niniejszym

#### **"Clam" – program antywirusowy open source http://www.clamwin.com/**

Czasami administratorzy szkolni stoją przed dylematem: co zrobić, gdy licencja na korzystanie z dotychczasowego antywirusa skończyła się, a nie ma funduszy na jej przedłużenie. Ogromną większość dostępnych w Internecie i bezpłatnych antywirusów można zainstalować tylko w domowych komputerach.

Proponuję instalację bezpłatnego programu "Clam AntiVirus for Windows". Program jest przeznaczony na platformę UNIX, ale dzięki Tomaszowi Kojmowi mamy do dyspozycji całkowicie legalny i spolszczony antywirus, który można zainstalować na szkolnych komputerach z systemem Windows. W swoim czasie testowałem ten program na SBS 2003 – działał prawidłowo i stabilnie.

Skanowanie wiadomości pocztowych, skanowanie archiwów RAR, ZIP, GZIP, BZIP2, automatyczna aktualizacja bazy wirusów – ponad 20 tys., interfejs graficzny lub tekstowy – to wszystko jest za darmo i legalnie. Jeżeli ktoś chce dowiedzieć się więcej na temat programu "Clam", zapraszam na witrynę http:// www.clamav.net. Dodam jeszcze, że warto informować twórców o ewentualnych problemach w działaniu programu.

### **"Student Notebook 2" – R. Bereski http://www.rbereski.ovh.org/index.php?d=1**

Nazwa programu jest nieco myląca. Nie jest to program do Notebooka, ale… połączenie terminarza i planu lekcji; można w nim rejestrować ważne wydarzenia, wyliczać średnią – jednym słowem prawdziwy PIM dla ucznia. Po pobraniu wystarczy rozpakować program na dysk. Posiada spolszczenie. Najciekawszą funkcją programu jest alarm, który informuje ucznia o zagrożeniach z danego przedmiotu, zresztą cały czas "statystyka" informuje użytkownika o jego średniej. Ponieważ jest to terminarz, standardowo w programie zawarte są dwa rodzaje zdarzeń: klasówka i sprawdzian. Istnieje jednak możliwość dodawania przez ucznia nowych kategorii, łącznie z ich kolorowaniem.

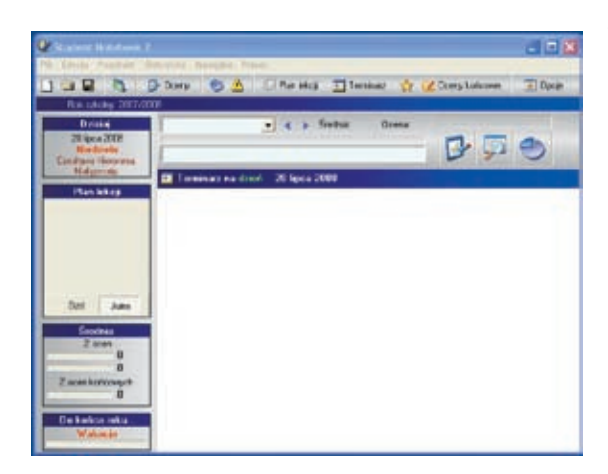

Ciekawą opcją jest możliwość wygenerowania raportu sumującego dany okres nauki. Program pozornie zawiły, w istocie jest zrozumiały dla każdego ucznia klas IV-VI.

#### **"Belferek2" – G. Mucowski http://www.interklasa.pl/portal/dokumenty/naucz1/index.htm**

W istocie nie jest to program, ale… szablon Excela. Autor – twórca strony Gimnazjum nr 2 w Wałczu – przygotował kolejną wersję skoroszytu służącego do monitorowania przez nauczyciela postępów w klasie (maksymalna liczba uczniów – 30). Skoroszyt samodzielnie wyliczy średnią z ocen przedmiotu, średnią ocen ucznia, poda liczbę wszystkich ocen w klasie, jednym słowem pomoże w przygotowaniu idealnego materiału na wywiadówkę lub zebranie rady pedagogicznej. Jeżeli komuś ta wersja nie odpowiada, może poszukać i pobrać starszą wersję arkusza o nazwie "Belferek", przygotowaną w programie Excel 97. Być może doczekamy się "Belferka 3", łączącego najlepsze cechy obu arkuszy, lecz i obecne arkusze są nieocenioną pomocą dla każdego nauczyciela.

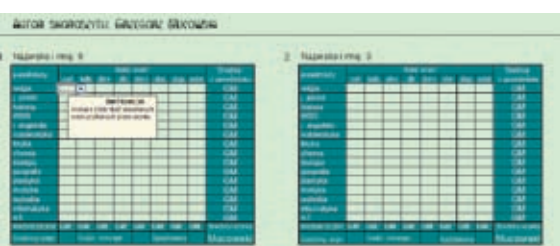

#### **"J&kDefrag 3.34" – J.C. Kessel http://www.kessels.com/Jkdefrag/**

Jest to program typu *open source* służący do defragmentacji dysków twardych. Można go stosować zarówno do systemu Windows XP, jak i SBS 2003. Bardzo szybki w działaniu, może być uruchomiony z GUI, z wiersza poleceń i… jako wygaszasz ekranu. W trybie wiersza poleceń możemy ustawić różne opcje sortowania plików, włączyć harmonogram. Zużywa bardzo mało zasobów, co docenią osoby korzystające z systemowego defragmentatora. Znakomita alternatywa dla programów komercyjnych. Docenią go zarówno administratorzy szkolnych pracowni, jak i ci, którzy wykorzystają program w domowych komputerach.

#### Programy do nauki fizyki http://home.agh.edu.pl/~kakol/efizyka\_pl.htm

Wprawdzie nauka fizyki rozpoczyna się w gimnazjum, a przedmiotem artykułu jest szkoła podstawowa, pozwolę sobie jednak na zwrócenie uwagi na witrynę prowadzoną przez prof. Zbigniewa Kąkola. W witrynie jest zamieszczony link prowadzący do e-kursu z podstaw fizyki, którego współautorem jest J. Żukowski (uwaga, witrynę z kursem zoptymalizowano dla przeglądarki IE). Ponadto z witryny można pobrać symulacje komputerowe takich zjawisk, jak: ruch jednostajnie zmienny, zderzenia sprężyste w dwóch wymiarach, efekt Dopplera, rozpad promieniotwórczy, interferencja światła, elektrostatystyka. Wszystko po polsku – wystarczy pobrać aplikacje na dysk twardy komputera i uruchomić.

Dlaczego polecam? Jest to witryna prowadzona przez autorytet w dziedzinie fizyki, korzystanie z niej i jej programów jest bezpłatne, a zatem uczeń otrzyma fachową wiedzę, a nauczyciel wartościowe i proste w obsłudze pomoce dydaktyczne.

Wiek XXI to wiek komputerów i od tego nie ma odwrotu. Technologia informacyjna praktycznie wkroczyła do każdej dziedziny naszego życia, w tym do edukacji, oferując ogromną ilość oprogramowania. Stąd zamysł, aby wybrać i przekazać informacje o tych programach, które już są sprawdzone i wykorzystywane w praktyce szkolnej.

Mam nadzieję, iż powyższe propozycje programowe staną się zaczynem katalogu szkolnych programów oraz zainspirują nauczycieli do samodzielnych poszukiwań kolejnych pozycji dydaktycznych.

**Autor jest pasjonatem informatyki, społecznie wspiera szkoły w zakresie wdrażania TI, na co dzień od kilku lat współpracuje z Publiczną Szkołą Podstawową w Mąkosach Starych**

*Jeśli twoja aktywność inspiruje innych by więcej marzyć, więcej się uczyć, więcej działać i stawać się kimś więcej, to jesteś liderem.*

John Quincy Adams